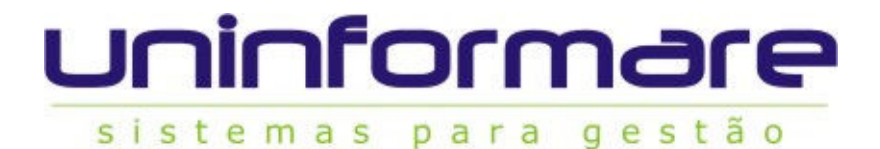

# MANUAL MÓDULO MATRÍCULAS ON-LINE

# I. Acesso:

O acesso ao módulo de provas deve ser feito pela tela de projetos do On-Line, opção "MATRÍCULA".

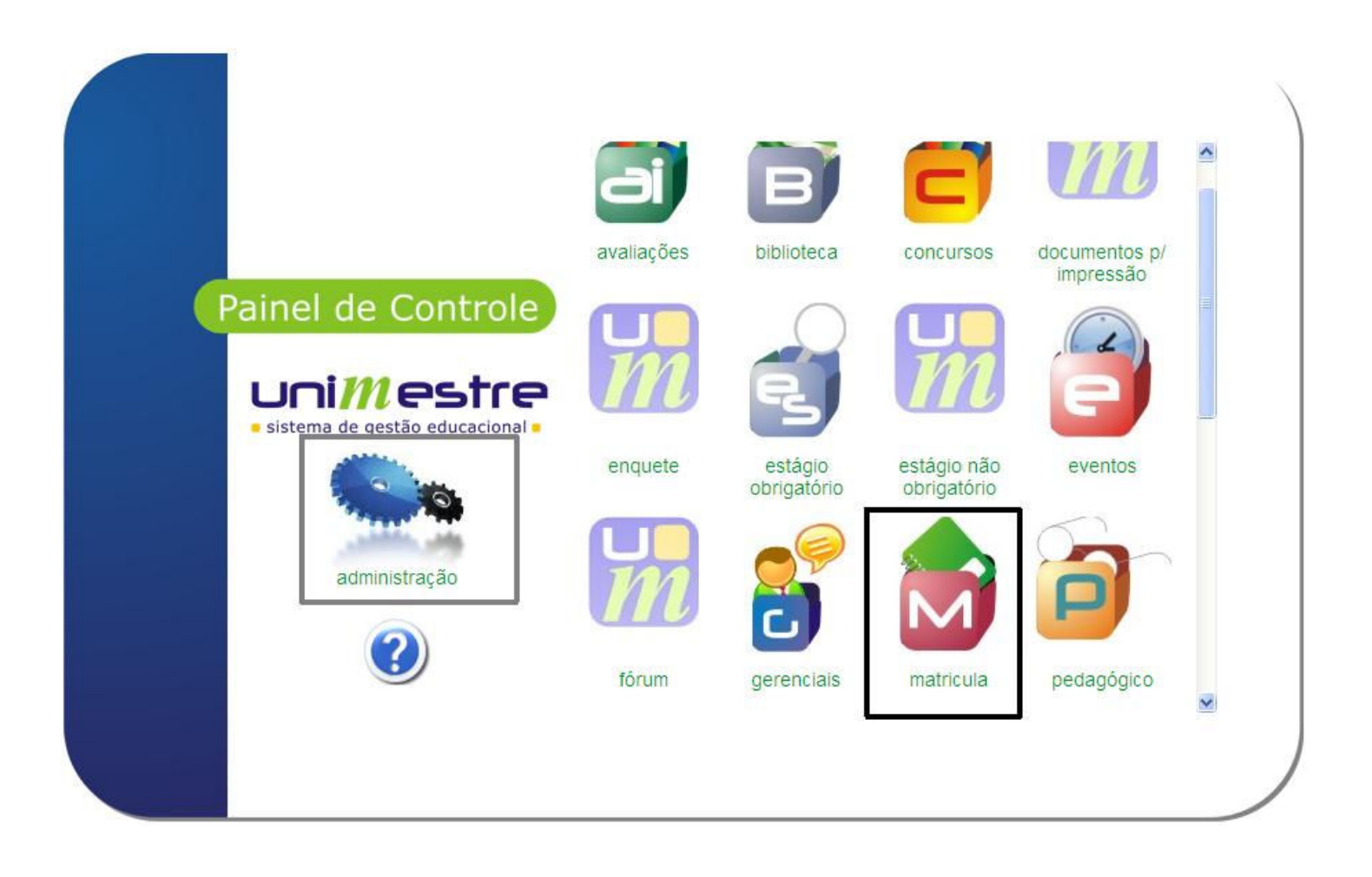

Os grupos de usuários devem ter permissões ao módulo pela tela de Administração, respeitando as regras abaixo:

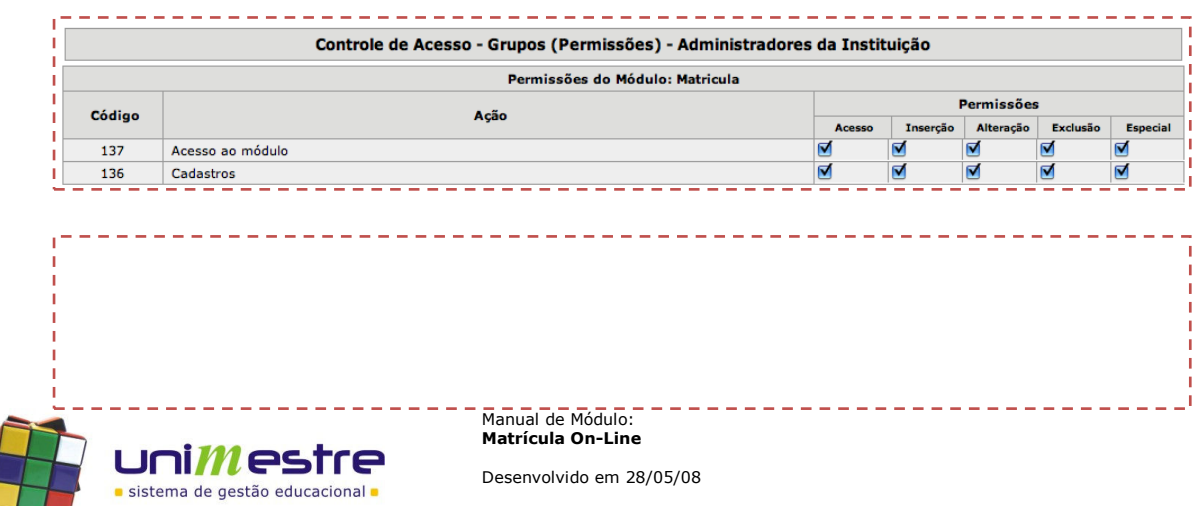

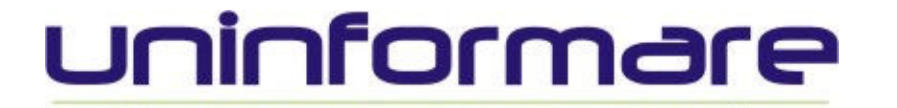

para

 $A \cap B \subseteq B$ 

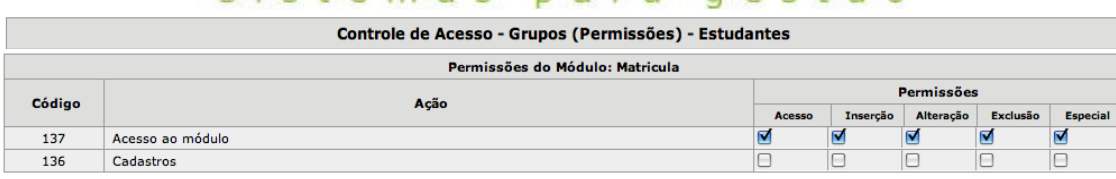

sistemas

Ao acessar o módulo, o usuário é direcionado para o mesmo espaço cujos alunos podem visualizar os processo de Matrícula em andamento. Clique bem em cima na opção Cadastros (opção disponível apenas para usuários vinculados ao grupo "Administradores da Instituição").

## II. Área de Administração:

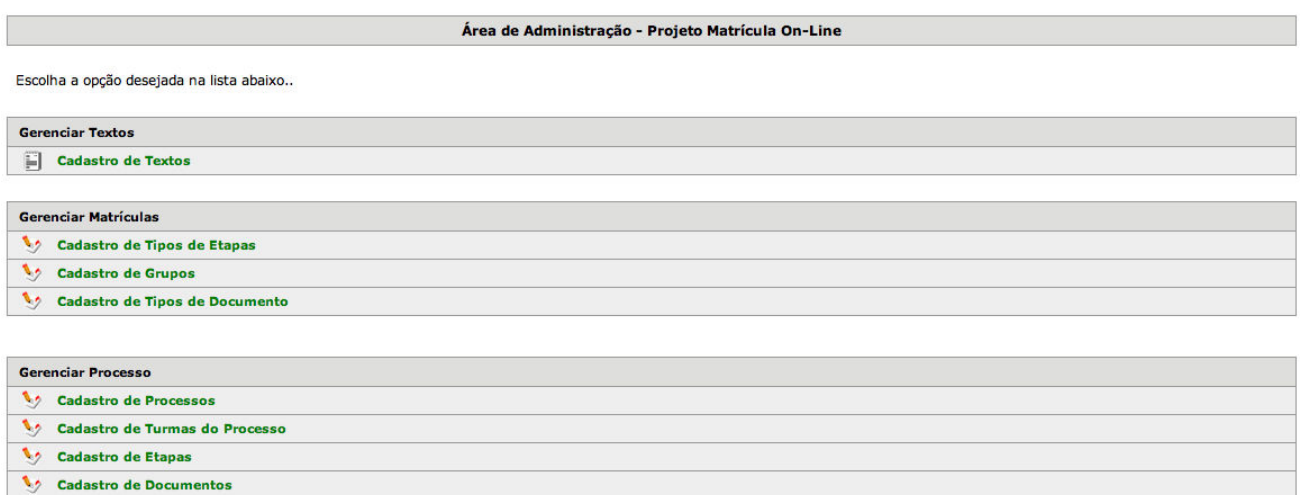

#### 1. Gerenciar textos

a. Cadastro de Textos Opção de ajustes dos textos de instruções nas telas durante o processo de Matrícula On-Line.

### 2. Gerenciar Matrículas

a. Cadastro de Tipos de Etapas

Tipos de etapas que podem ser utilizados pela Matrícula On-Line. Estes são programados pela equipe da Uninformare. Etapas padrões já cadastradas: (Cadastro do aluno, checagem de pendências na biblioteca, financeira ou secretaria, leitura e aceite do contrato, visualização e seleção de disciplinas, mensagens instrutivas ou de bloqueios, pagamento da primeira parcela e impressão de documentos).

- b. Cadastro de Grupos (\*) Tipos de processos que podem ser abertos, exemplo: Rematrícula Estudantes Graduação.
- c. Cadastro de Tipos de Documentos (\*) Tipos de Documentos que podem ser impressos pelo acadêmico durante o processo de matrícula, exemplos: Contrato, requerimento, espelho de matrícula, atestado de matrícula.

#### 3. Gerenciar Processo

- a. Cadastro de Processos Processos de Matrículas criados
- b. Cadastro de Turmas do Processo Turmas vinculadas a cada processo de Matrícula criado

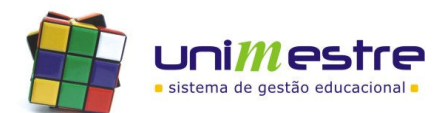

Manual de Módulo: Matrícula On-Line

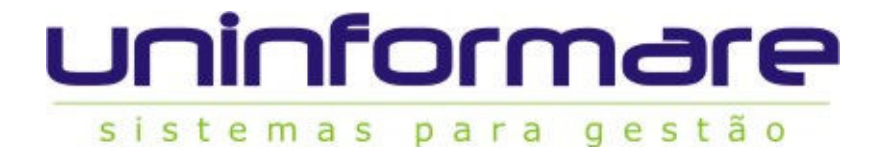

- c. Cadastro de Etapas Etapas de cada processo de Matrícula
- d. Cadastro de Documentos Documentos vinculados a cada um dos processos

(\*) Indispensável preenchimento pelo cliente antes de cadastrar um novo processo de Matrículas On-Line. Para fazê-lo, clique sobre a opção desejada e em seguida em INCLUIR, preencha o nome do campo e confirme. Repita este processo para cada novo registro a ser criado. Clique em "Voltar" para retornar ao menu principal.

### III. Cadastrando um novo Processo:

1. Na Área de Administração do módulo clique em "Cadastro de Processos";

Visualize neste espaço todos os processos criados, utilize o  $\mathscr P$  para alterar informações de prazo ou título dos processos existentes ou;

- - - - - - - - - - - - - - - - - - - - - - - - - - - - - - - - - - - - - - - - - - - - - - - - - - - - - - - - - -

2. Clique em "Inserir" para criar um novo processo.

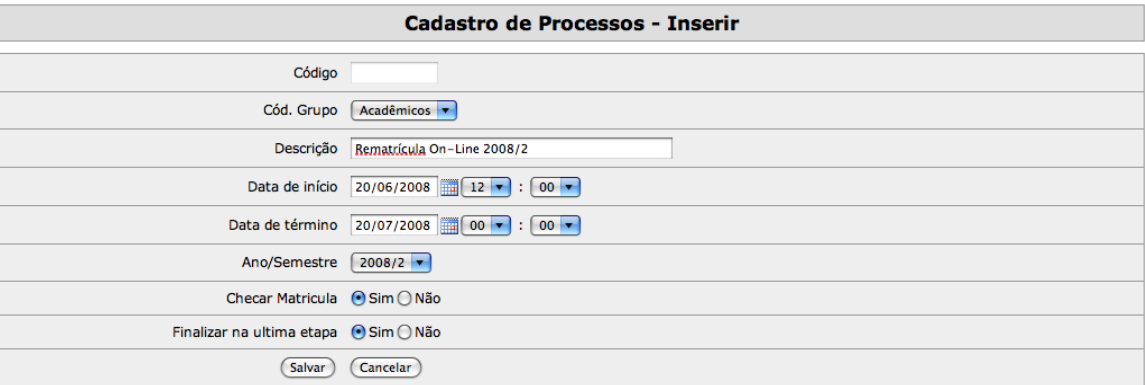

#### a. Código

Indica o código do processo que está sendo criado. Preenchimento automático pelo sistema.

## b. Cód. Grupo

Dentre os grupos criados pela opção na Área de Administração, selecione a qual deles este processo deve ser vinculado.

#### c. Descrição

Nome do processo como deve aparecer para os acadêmicos no ambiente On-Line.

### d. Data de Início

Data e Hora/minuto de início das Matrículas On-Line.

#### e. Data de Término

Data e Hora/minuto de encerramento das Matrículas On-Line.

#### f. Ano/Semestre

Selecione para qual ano/semestre as matrículas serão feitas (sempre um ano/semestre a frente do atual).

#### g. Checar Matrícula

Se o sistema deve ou não verificar a existência de outras matrículas no ano/semestre selecionado no campo anterior. Caso seja localizado alguma matrícula, bloqueará o processo On-Line. Aconselhamos uso deste parâmetro na opção SIM, evitando com isso que o aluno realize sua matrícula na secretaria, e repita o processo no ambiente web.

# h. Finalizar na última etapa

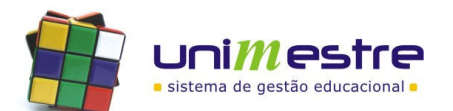

Manual de Módulo: Matrícula On-Line

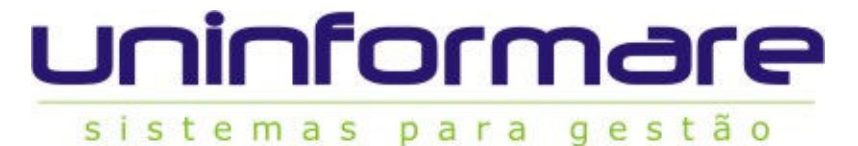

Se, ao chegar na última etapa do processo de matrículas, aparecer a opção finalizar. Caso a opção esteja como SIM, após o aluno finalizar, não conseguirá mais visualizar nenhuma tela do processo de matrículas. Caso a opção esteja como NÃO, sempre que o aluno tentar clicar na opção no menu da Matrícula, será apresentada a última tela do processo. Padrão utilizado é, quando a última tela do processo for a impressão dos documentos, manter a opção como NÃO, para que o aluno possa, caso perca os documentos impressos, reimprimi-los a qualquer momento.

Clique em "Salvar" para concluir a inclusão do novo processo.

- - - - - - - - - - - - - - - - - - - - - - - - - - - - - - - - - - - - - - - - - - - - - - - - - - - - - - - - - -

3. Retorne ao menu principal e acesse o menu "Cadastro de Turmas no processo".

Ao visualizar a tela, utilize o filtro na barra superior selecionando o processo desejado. Clique na , selecione o processo e clique em "Filtrar".

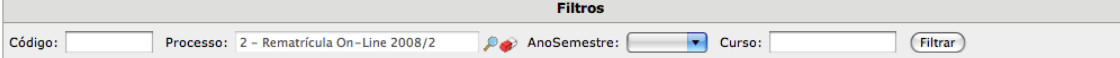

Clique no "Inserir" para vincular novas turmas. Na tela que abrir, selecione o AnoSemestre das turmas que farão parte do processo (turmas cujos alunos estejam cursando no momento), se necessário, indique o código da turma ou curso (não obrigatórios), e clique em "Filtrar".

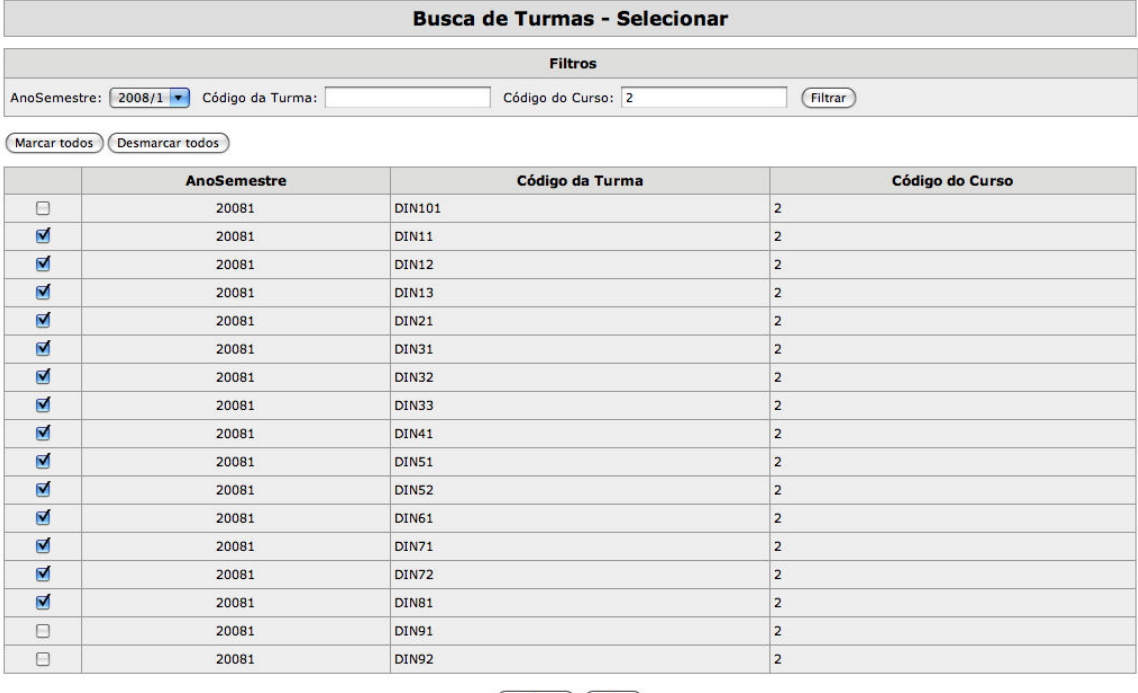

(Confirmar) (Fechar)

Selecione as turmas que farão parte do processo de Matrículas criado e clique em "Confirmar".

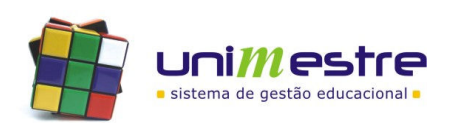

# uninforma

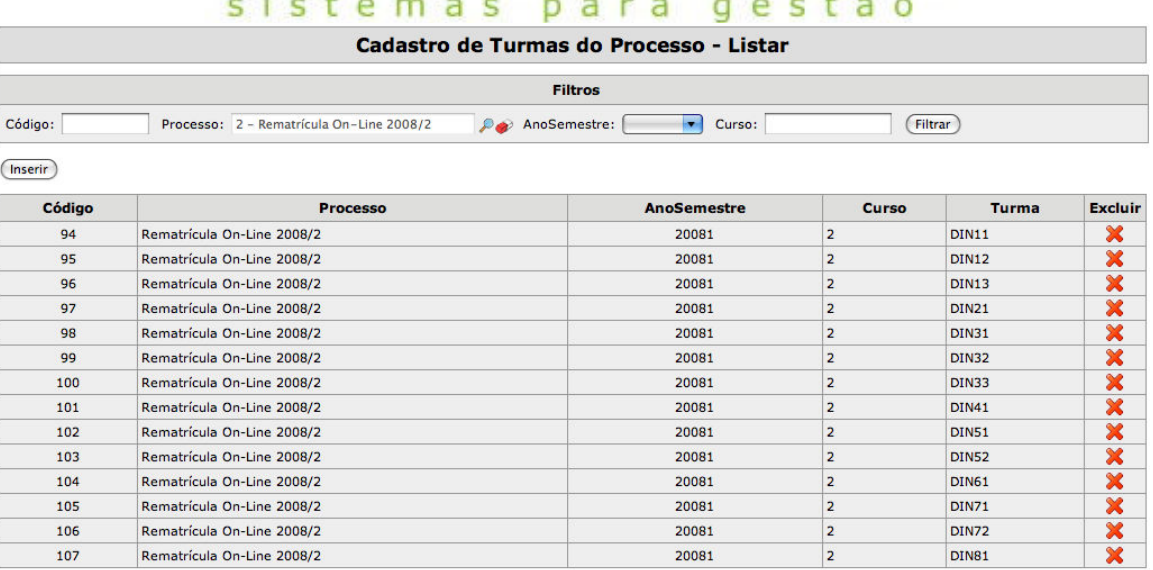

 $|\ll 1$  > >>|

#### voltar

Para retirar alguma turma do processo, utilize o **X** ao lado do código da mesma. Indicadas as turmas que irão fazer parte do processo, clique no "Voltar" para retornar a Área de Administração.

- 4. Clique na opção do menu "Cadastros de Etapas". Neste espaço, serão indicados ao sistema quais processos o aluno deve passar durante o processo de Matrícula. Relacionamos abaixo os possíveis processos. A ordem destes pode ser definida pela própria instituição.
	- As opções de etapas hoje existentes são:

# Cadastro

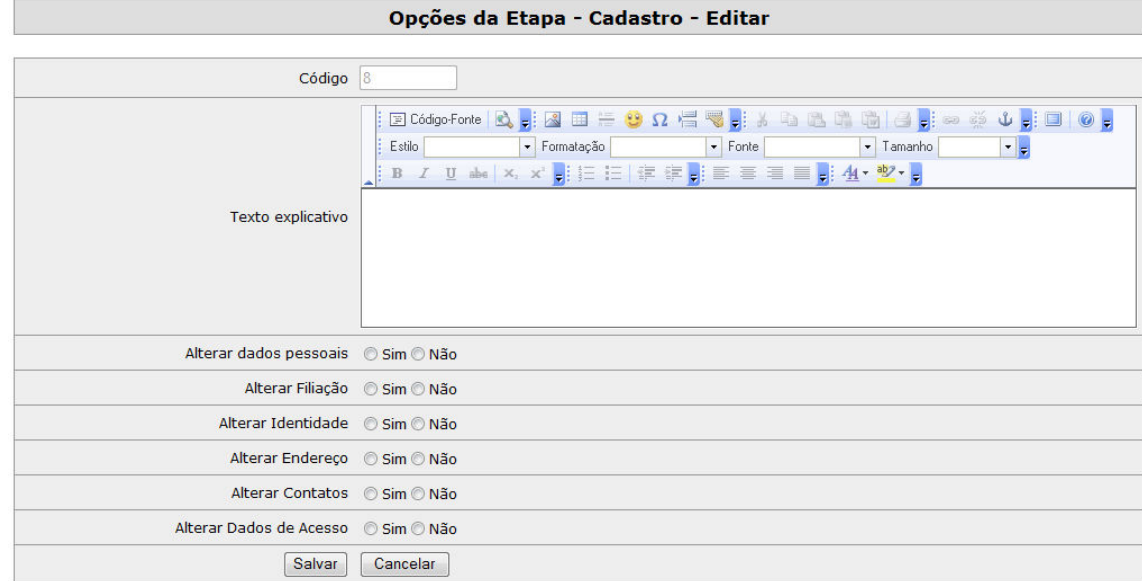

- 1. Alterar Dados Pessoais
- Permite ou não alteração de informações como nome, número de CPF.
- 2. Alterar Filiação Permite ou não alteração dos nomes de pai e mãe.
- 3. Alterar Identidade
- Permite ou não alteração das informações do RG.

4. Alterar Endereço

- Permite ou não alterar informações como Cidade, estado, logradouro, número, complemento e CEP.
- 5. Alterar Contatos
- Permite ou não alterar informações relacionadas a contatos (telefones, E-mails, outros). 6. Alterar Dados de Acesso
- Permite ou não alterar login e senha de acesso aos módulos On-Line.

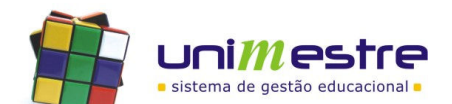

Manual de Módulo: Matrícula On-Line

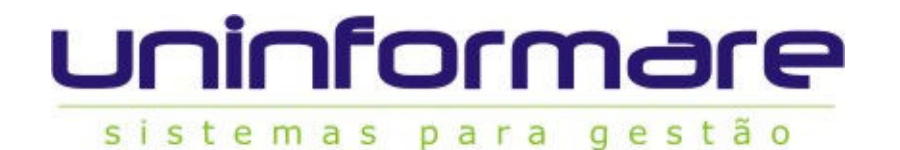

# Cadastro Biblioteca

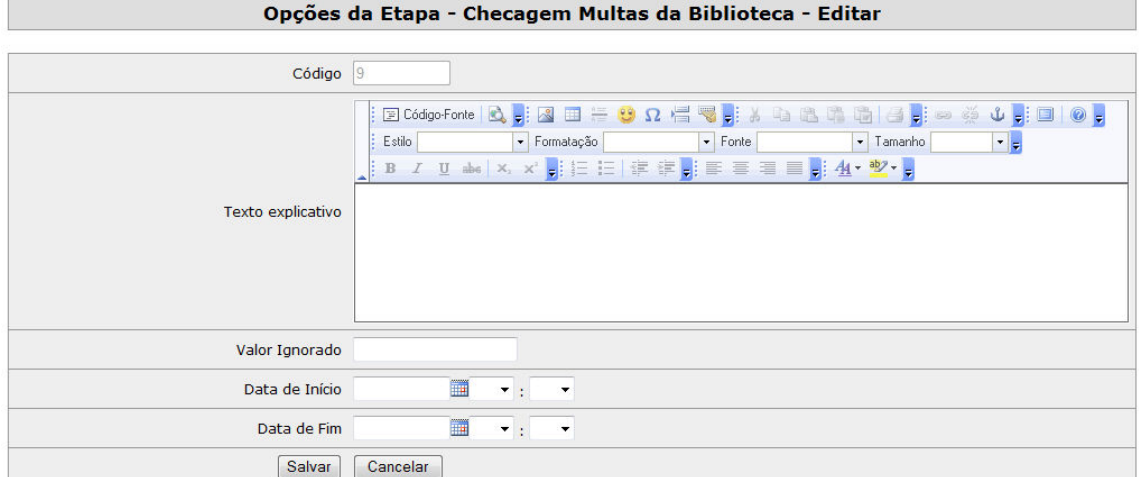

- 1. Valor Ignorado
- Indique neste campo, a partir de qual valor de multa pendente na biblioteca (clientes que utilizam a Biblioteca Versão 2.0 ou superior), deve barrar a Matrícula. 2. Data Início
- Selecione qual data inicial o sistema deve verificar a retirada de livros, cuja devolução ainda não foi efetuada.

# 3. Data Fim

Selecione livros até que data limite deveriam ter sido entregues e estão como pendentes.

# Checagem Documentos

#### Opções da Etapa - Verificação de documentos - Editar

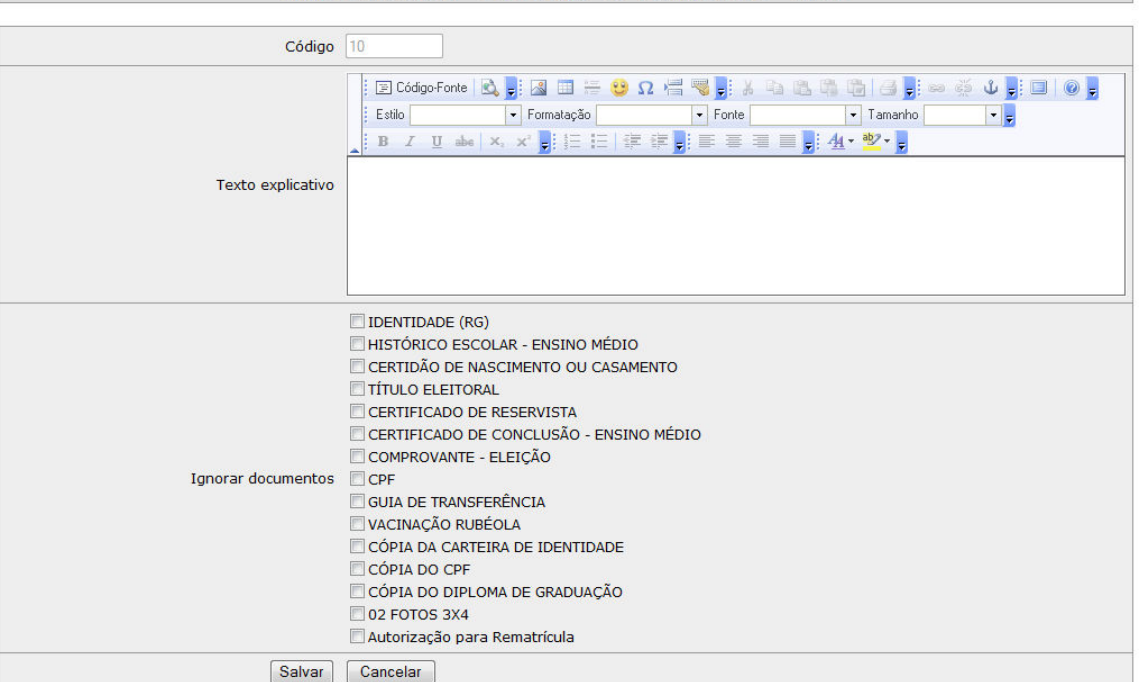

Assinale quais documentos devem ser ignorados na verificação. Checagem a ser feita avalia a obrigatoriedade de entrega do documento no curso, e caso não tenha sido entregue, verifica se nesta tela houve dispensa de entrega. Caso não tenha sido selecionado aqui como ignorado, e nem entregue, matrícula do aluno é barrada, podendo este avançar apenas quando entregar todos os documentos.

#### Checagem Financeira

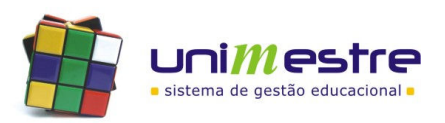

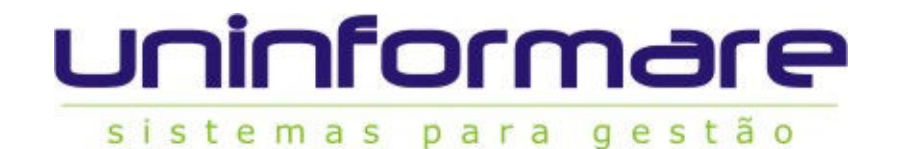

Opções da Etapa - Checagem Financeira - Editar

para

g e s

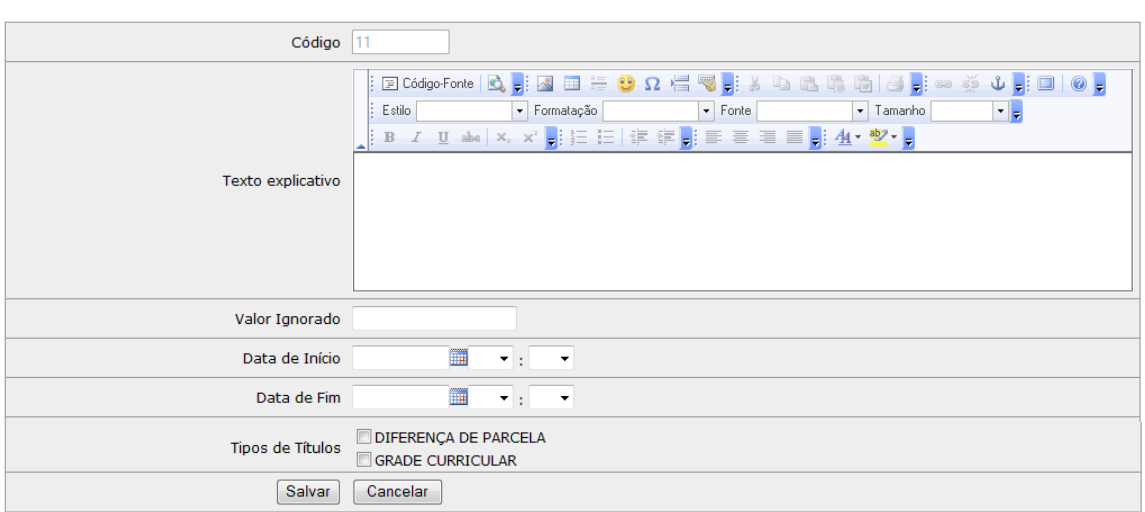

- 1. Valor Ignorado
- Indique neste campo, a partir de qual valor pendente na planilha de mensalidades deve barrar a Matrícula.
- 2. Data Início Selecione qual data inicial de vencimento o sistema deve verificar a existência da pendências.
- 3. Data Fim Selecione qual data final de vencimento o sistema deve verificar a existência de pendências.
- 4. Ignorar Títulos

Selecione que tipos de títulos não devem ser verificados.

#### Documento

# Opções da Etapa - Documento - Editar  $Códico$  12 Estilo **Estilo de Estilo de Estilo de Estilo de Estilo de Estilo de Estilo de Estilo de Estilo de Estilo de Estilo de Estilo de Estilo de Estilo de Estilo de Estilo de Estilo de Estilo de Estilo de Estilo de Estilo de Esti**  $\boxed{\bullet}$  Fonte  $\blacktriangleright$  Tamanho  $|\cdot|$ **B** *I* U abe | x, x' a | 三三原 字 a | 三三三三 a | 4 · 2 · a Texto explicativo Nome do Documento  $\boxed{\bullet}$  Tamanho  $\boxed{\bullet}$  Fonte Estilo  $\blacktriangleright$  Formatação  $\left\vert \cdot\right\vert$  ,  $B$   $I$ Conteúdo Confirmação de leitura é obrigatória © Sim © Não Salvar Cancelar

- 1. Nome do Documento
- Informe um nome sobre como o sistema deve apresentar como título para o documento selecionado. 2. Conteúdo
- Preencha neste espaço o documento que deve ser apresentado para leitura pelos alunos. O documento deve ser único para toda a instituição, para qualquer turma ou aluno vinculado a este processo.

3. Confirmação de Leitura é Obrigatória

Se ao final da leitura, o aluno só possa avançar após habilitar opção "Li e aceito os termos deste documento", para isso habilitar o SIM. Obrigatório para instituições que<br>registram o contrato em cartório, dispensando nece

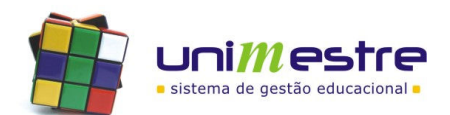

Manual de Módulo: Matrícula On-Line

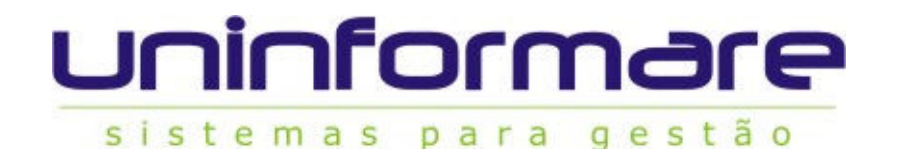

### Grade de Disciplinas

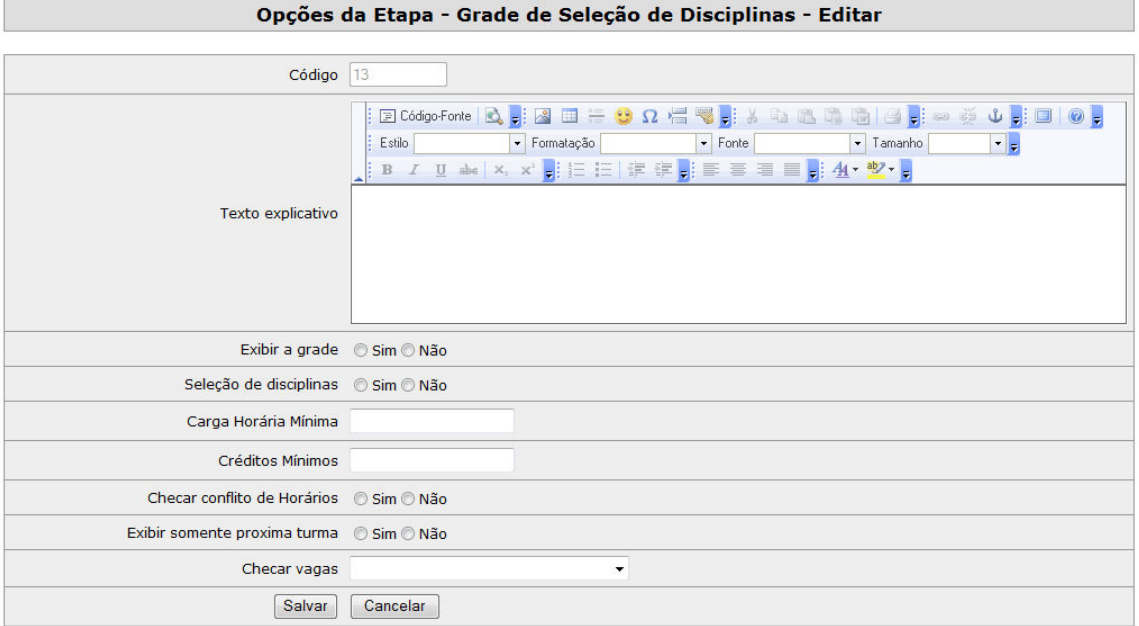

#### 1. Exibir a Grade

Mostra toda a grade curricular do aluno com base na grade a ser gerada no histórico escolar. 2. Seleção de Disciplinas

Permite ou não ao acadêmico a seleção de disciplinas, seja da própria etapa do aluno ou de outras fases. Caso o aluno NÃO possa fazê-lo, apenas poderá visualizar e avançar na grade, dependendo do auxilio da Secretaria para eventuais ajustes.

3. Carga Horária Mínima

Indique qual é o menor valor de Carga Horária admissível para dar continuidade ao processo de matrícula. Caso o sistema não deva realizar esta checagem, colocar carga horária mínima igual a zero.

4. Créditos Mínimos

Indique qual é o menor valor de créditos admissíveis para dar continuidade ao processo de matrícula. Caso o sistema não deva realizar esta checagem, colocar créditos mínimos igual a zero.

5. Checar Conflito de Horários

Quando parâmetro estiver no SIM é obrigatório preenchimento da grade de horários da turma no sistema local em Cadastros > Horários da Turma > Selecionando as turmas do ano/semestre que receberão as matrículas. Neste caso, sempre que o aluno selecionar as disciplinas, sistema verificará se não existe conflito de horários com outras<br>disciplinas, forçando o aluno a optar por uma o

6. Exibir Somente a Próxima Turma

Quando houver mais de uma turma por etapa, na etapa seguinte a que o aluno irá se matricular, exibir somente a etapa seguinte ou todas as etapas existentes.

7. Checar Vagas

Selecionar entre as opções:

NÃO CHECAR: Irá ignorar o número de alunos já matriculados, liberando espaço para todas as matrículas;

CHECAR POR NUMERO DE RESERVAS: Conta o número de alunos já vinculados a disciplina, mesmo aqueles que ainda estão em situação de reserva;<br>CHECAR POR NÚMERO DE MATRÍCULAS: Conta somente os alunos já ativos na disciplina ign equivaler ao número de vagas da turma cuja disciplina é ofertada será bloqueada a opção para novas matrículas porém, caso outros alunos que estejam em situação de reserva, paguem e confirmem a matrícula, pode ocorrer de passar o número de matrículas do número de vagas.

### Impressão de Documentos

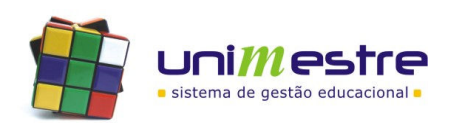

Manual de Módulo: Matrícula On-Line

sistemas para gestão

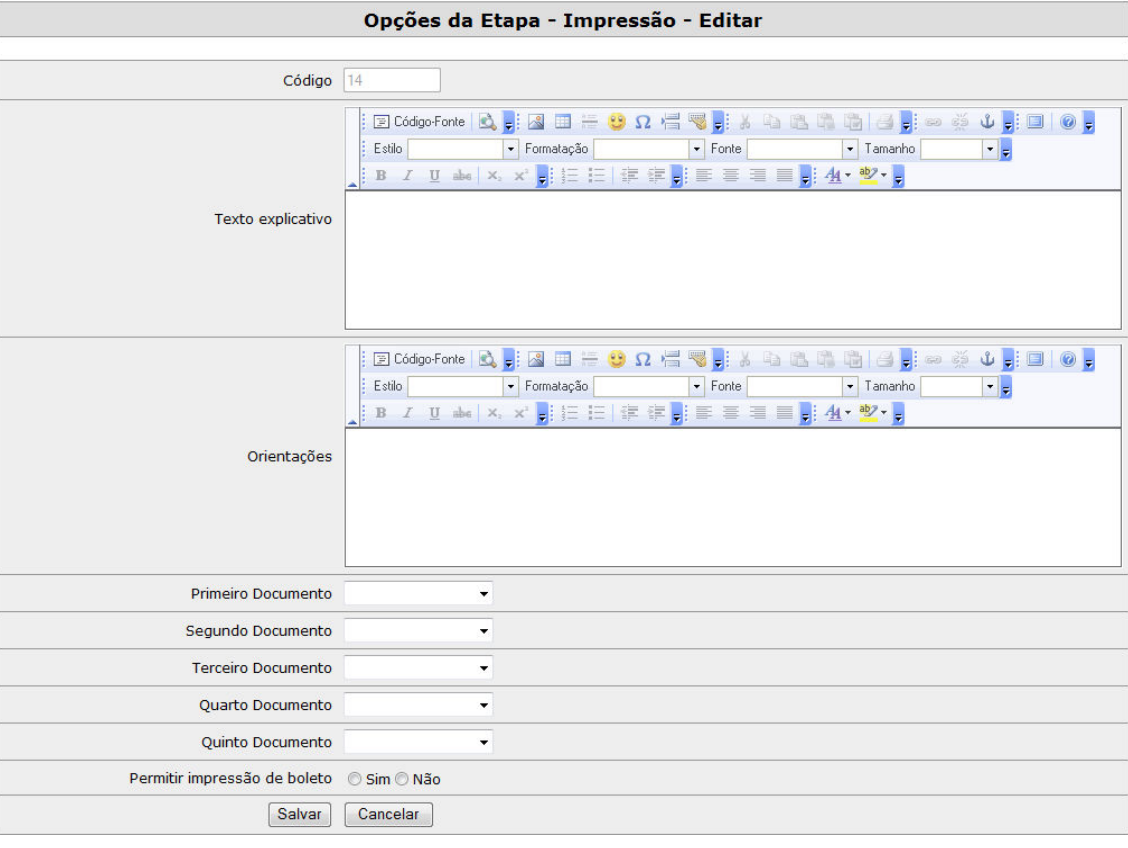

1. Orientações Espaço para indicar ao aluno se algum documento deve ser assinado e entregue na secretaria/tesouraria. Espaço para orientações gerais quanto ao processo de matrículas. 2. Documentos

Selecionar quais documentos (Área de Administração > Cadastro de Documentos) poderão ser impressos.

3. Permitir a Impressão de Boleto<br>Se permitido, o acadêmico poderá por este espaço gerar o boleto da parcela 0 ou 1, apenas de uma destas, dependendo do plano, aquela cujo código for mais baixo.

#### Mensagem

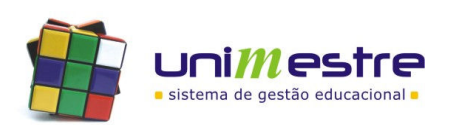

<u> 1988 - Andrea Stein, martin eta pro</u>

para gestão

 $-273$ 

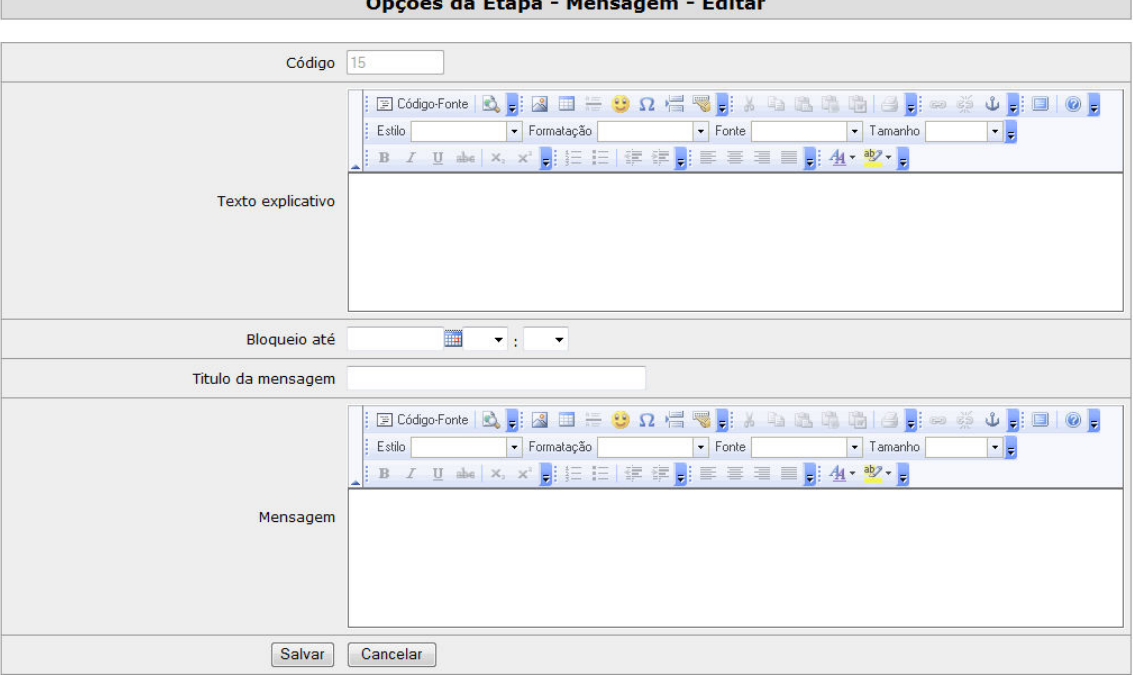

1. Bloqueio Até

Indique neste espaço até qual data e horário a mensagem deve bloquear o avanço no processo.

2. Título da Mensagem Qual deve ser o título da mensagem.

3. Mensagem

Indique qual mensagem e orientações devem ser apresentadas ao acadêmico quando chegar nessa mensagem.

sistemas

# Pagamento 1ª. Parcela

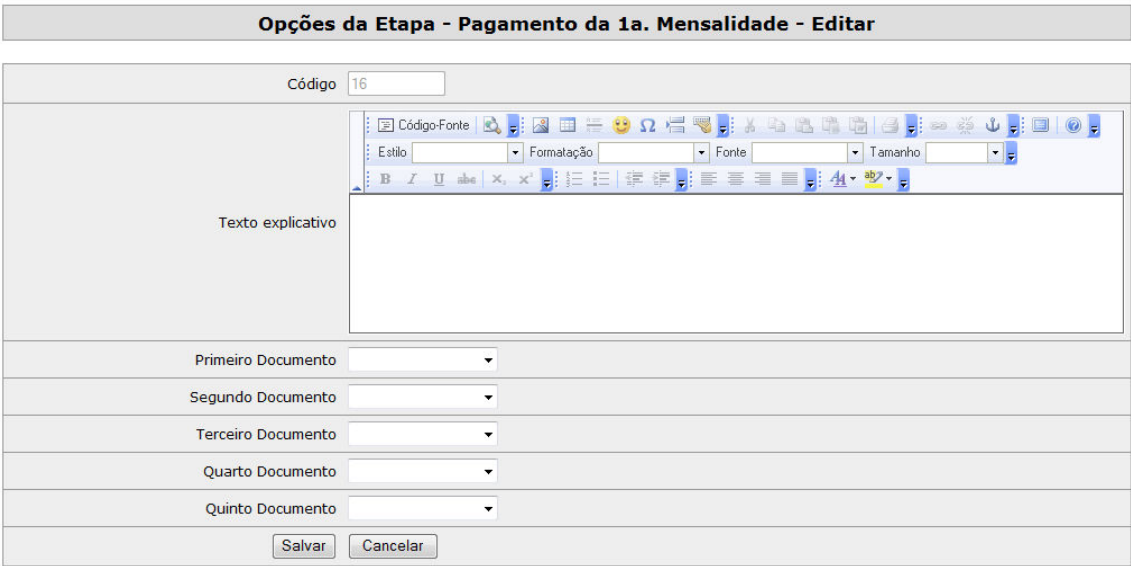

Neste momento, será gerada a primeira mensalidade de acordo com o plano de pagamento. Se esta opção for utilizada, o plano de pagamentos (Sistema Financeiro Local > Cadastros > Planos de Pagamento), a primeira parcela (Códigos "0" ou "1"), deve estar com valor fixo e não utilizar créditos financeiros, conforme exemplo abaixo.

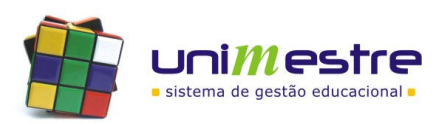

# **informa**

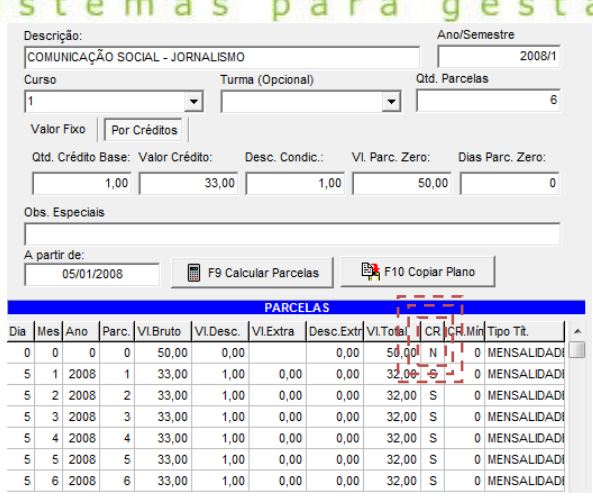

As opções de impressão de documentos podem ser utilizados, desde que vinculados pela Área de Administração do módulo no menu "Cadastro de Documentos".

Em todas as opções de etapa, aparece o campo Texto Explicativo. Neste espaço podem ser preenchidas informações que serão apresentadas aos acadêmicos à medida que cada etapa vai sendo apresentada. Nestas podem conter mensagem de saudações e orientações sobre o que fazer em cada etapa, e quais as etapas seguintes.

Ao realizar a inclusão de uma nova etapa, preencha os campos solicitados indicando qual das etapas deseja vincular ao processo:

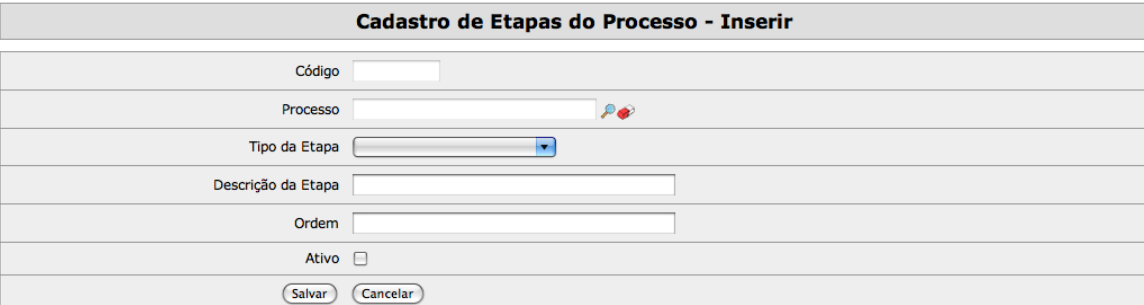

# a. Código

Preenchimento automático pelo sistema.

# b. Processo

Clique na <sup>e e</sup> e selecione o processo desejado;

# c. Tipo de Etapa

Dentre os tipos de etapa citados anteriormente, selecione qual etapa deve ser incluída.

# d. Descrição da Etapa

Indique qual nome deve ser dado a etapa. Este nome ira aparecer para os acadêmicos durante a rematrícula, indicando que passos já foram feitos e quais são as etapas seguintes.

# e. Ordem

Dentre as etapas cadastradas, indique qual a ordem desta. Caso outras etapas estejam na mesma ordem alterar para que fique uma única etapa num mesmo código de ordem por processo.

# f. Ativo

Indique se esta etapa deve ou não ser utilizada no processo.

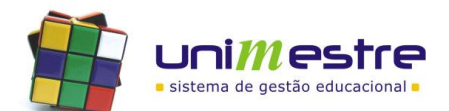

# sistemas para gestão

As ordens das etapas podem variar de instituição para instituição. Apresentamos abaixo alguns modelos de processos já utilizados:

# MODELO 1:

- I. Atualização Cadastral;
- II. Verificação de Pendências de documentos na Secretaria (Salve o Contrato para a fase seguinte);
- III. Verificação de Pendências Financeiras;
- IV. Impressão de Documentos (Documento Liberado: Contrato de Prestação de Serviços, obrigatório assinar e entregar na secretaria);
- V. Pagamento da 1ª Mensalidade (Permitido o avanço somente quando parcela for paga);
- VI. Mensagem (Indicando que o pagamento foi confirmado e bloqueando avanço até determinada data, período que a secretaria finalizou a montagem dos horários dos professores);
- VII. Bloqueio de Documentos (Inclusive do Contrato para a fase seguinte);
- VIII. Grade e Seleção de disciplinas;
- IX. Impressão de Documentos (Documento Liberado: Espelho de Matrícula).

### MODELO 2:

- I. Atualização Cadastral;
- II. Verificação de Pendências de documentos na Secretaria;
- III. Verificação de Pendências Financeiras;
- IV. Leitura e Aceite do Contrato de Prestação de Serviços Educacionais (pode avançar apenas se confirmar a leitura);
- V. Grade e Seleção de disciplinas;
- VI. Impressão de Documentos (Documentos Liberados: Contrato, Espelho de Matrícula e Boleto Primeira Parcela).

- - - - - - - - - - - - - - - - - - - - - - - - - - - - - - - - - - - - - - - - - - - - - - - - - - - - - - - - - -

5. Retorne ao menu principal e acesse o menu "Cadastro de Documentos". Após o cadastro dos documentos, podem ser cadastrados até cinco documentos por processo aberto. Para fazê-lo clique em "Inserir".

### **Cadastro de Documentos - Inserir**

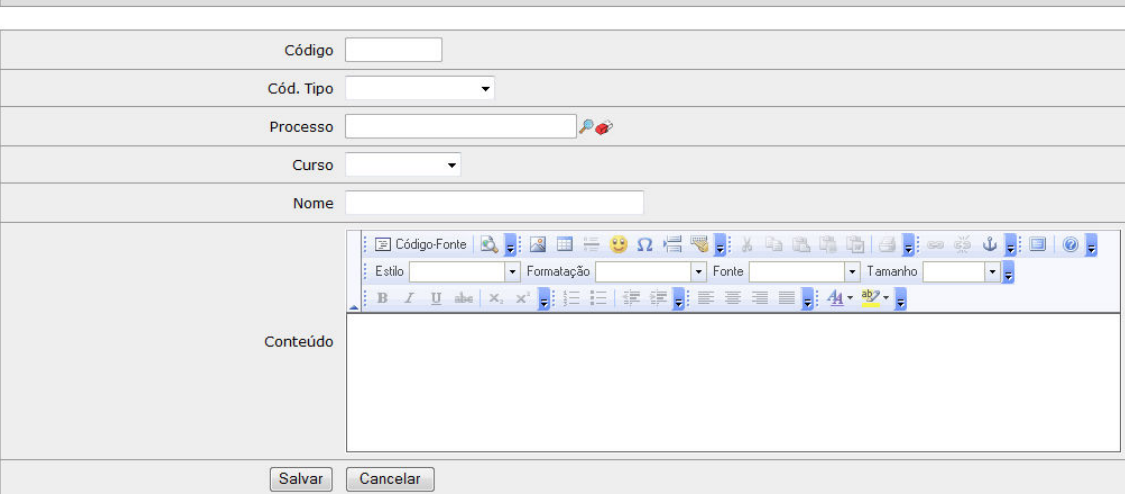

#### a. Código

Preenchimento automático pelo sistema.

# b. Cód. Tipo

Entre os tipos de documentos cadastrados (Área do Administração > Cadastro de Documentos), selecione a qual tipo o documento a ser incluso está vinculado.

#### c. Processo

Clique na e e selecione o processo desejado;

#### d. Curso

Selecione para qual curso vale o documento incluso. Caso este documento tenha validade para todos os cursos, não selecionar nenhum.

# e. Nome

Indique com qual nome o documento deve aparecer na relação de documentos disponíveis.

# f. Conteúdo

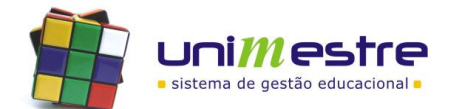

Manual de Módulo: Matrícula On-Line

# uninforma

sistemas para

# Preencha neste espaço o documento:

Os documentos são as opções de impressos que serão colocados a disposição dos alunos. Os arquivos de documentos podem copiados e colados do Word. Para que alguns campos sejam dinâmicos, podem ser utilizados chaves conforme exemplo abaixo:

**Imprimindo campos:**<br>Indicar o nome da tabela + campo. Exemplo: {\$pessoa.nm\_pessoa}

## Consulta IF:

Exemplo: {if \$pessoa.cd\_estado\_civil eq "1"} Solteiro (a) {elseif \$pessoa.cd\_estado\_civil eq "2"} União Civil Estável {elseif \$pessoa.cd\_estado\_civil eq "3"} Casado (a) {elseif \$pessoa.cd\_estado\_civil eq "4"} Separado (a) Judicialmente {elseif \$pessoa.cd\_estado\_civil eq "5"} Divorciado (a) {elseif \$pessoa.cd\_estado\_civil eq "6"} Viúvo (a)  $\{$ /if}

#### Tratando Datas:

Exemplo: {\$matricula.dataemissao|date\_format:'%d'}/{\$ma tricula.dataemissao|date\_format:'%m'}/{\$matricul a.dataemissao|date\_format:'%Y'}

#### Tabelas com Arrays:

Tabelas como Mensalidades, Ficha Individual (disciplinas) e Contatos, podem retornar mais de um registro, exemplo para forçar uso de um dos resultados apenas: {\$pessoa\_contatos[1][0].ds\_contato}

Criando Tabelas, vinculado disciplinas e **horários (sub-tabelas):**<br>Exemplo de código fonte: {foreach from=\$ficha item=part} {\$part.sigla} {\$part.descricao} {foreach from=\$horarios[\$part.disciplina] item=dia\_sem} {foreach from=\$dia\_sem key=ds item=hor} <tr><br><td class="style2">  $\{if $hordia\_semana == 1\}$ Dom {elseif \$hor.dia\_semana == 2} Seg {elseif \$hor.dia\_semana == 3} Ter  ${elseif $hor.dia_semana = = 4}$ Qua {elseif \$hor.dia\_semana == 5} Qui<br>{elseif \$hor.dia\_semana == 6}

Sex {elseif \$hor.dia\_semana == 7} Sáb {else} Dia  $\{$ /if\} </td> <td class="style2">  $\lt/td$  <td class="style2"> {\$hor.hr\_inicio}  $\lt$ /td $>$ <td class="style2"> -  $\frac{2}{10}$ <td class="style2"> {\$hor.hr\_fim}  $\langle t \rangle$  $<$ /tr>

{/foreach}

gestão

Sugerimos desenvolvimento dos arquivos em Programa de Desenvolvimento Web como Dreamweaver e cópia do código fonte para campo de contrato, quando este trabalhar com tabelas.

O desenvolvimento destes documentos deve ser feito pelos técnicos da vossa instituição. Se a instituição desejar que o serviço seja feito pelos Consultores da Uninformare, verificar na tabela abaixo as informações que poderão ser impressas nestes documentos e enviar como forma de ocorrência, solicitação com modelo para que seja feito o desenvolvimento para Vossa Instituição. Aguardar orçamento para posterior liberação direta no módulo.

#### Tabelas:

- 1. Projeto: Informações sobre o módulo de Matrícula;
- 2. AnoSem: Ano semestre cujo aluno está cursando no momento;
- 3. Documento: Dados sobre o documento selecionado para impressão;
- 4. Ficha: Disciplinas matriculadas (pode ser utilizado apenas na última etapa);<br>5. Horários: Horários das aulas das disciplinas selecionadas:
- Horários: Horários das aulas das disciplinas selecionadas;
- 6. Matrícula: Informações sobre a nova turma, curso e departamento;
- 7. Mensalidades: Informações sobre as parcelas geradas;
- Pessoa: Dados do Acadêmico;
- 9. Contatos Pessoas: Dados de Contato do Acadêmico;<br>10. Processo: Informações sobre o processo de matrícul
- Processo: Informações sobre o processo de matrículas;
- 11. Resp: Dados do Responsável Financeiro;
- 12. Resp Contatos: Dados de Contato do Responsável Financeiro;
- 13. Turma: Dados sobre a nova turma do aluno.

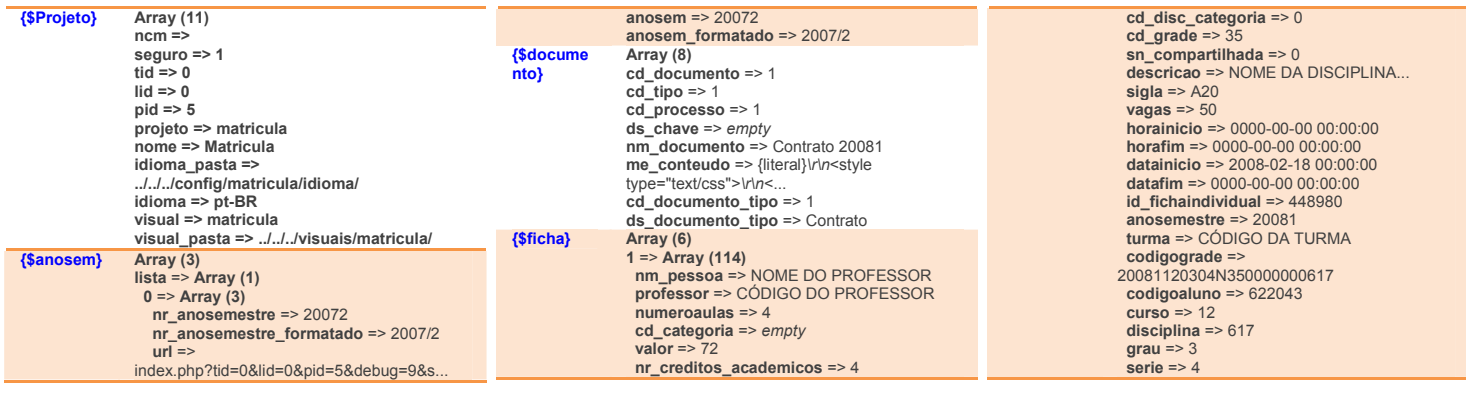

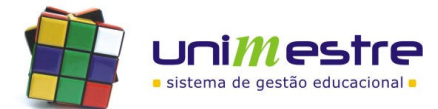

Manual de Módulo: Matrícula On-Line

a}

 $nota1 \Rightarrow \overline{empty}$ falta1  $\Rightarrow$  6  $exame1 = \epsilon$  empty  $nota2 \Rightarrow empty$ <br>falta2 => empty exame2 =>  $empty$ <br>nota3 =>  $empty$ falta3 =>  $empty$ <br>exame3 =>  $empty$  $nota4 \Rightarrow empty$ <br>falta4 =>  $empty$ exame4 => empty<br>notaexame => empty segunda epoca  $=$   $\epsilon$  empty mediaanual => empty<br>mediaFinal => empty frequencia => 92 totalfaltas => 6 situacao => 1<br>usuario => empty codigoescola  $\Rightarrow$  empty aproveitamento => N turmamatricula => ADM31N<br>nota5 =>  $empty$ falta $5 \Rightarrow$  empty exame5 =>  $empty$ <br>nota6 =>  $empty$ falta6 =>  $empty$ <br>exame6 =>  $empty$ nota7 => empty<br>falta7 => empty exame7 =>  $empty$ <br>nota8 =>  $empty$  falta8 => empty exame8 => empty  $nota9 \Rightarrow$  empty  $falta9 \Rightarrow empty$  $exame9 = \epsilon$  nota10 => empty falta10 => empty  $exame10 = \frac{empy}{empy}$  arrumardiario => empty  $\text{nota}_d1 \Rightarrow \text{empty}$ <br> $\text{nota}_d2 \Rightarrow \text{empty}$  $\text{nota}_d3 \Rightarrow \text{empty}$ <br> $\text{nota}_d4 \Rightarrow \text{empty}$ nota\_d5 => empty<br>
nota\_d6 => empty<br>
nota\_d7 => empty<br>
nota\_d8 => empty<br>
nota\_d9 => empty nota\_d10 => empty<br>simbolo\_obs => empty carga\_horaria => empty sn\_bloqueado1 => 0  $sn\_b$ loqueado2 => 0 sn\_bloqueado3 => 0 sn\_bloqueado4 => 0 sn\_bloqueado5 => 0  $\sin$ bloqueado6 => 0 sn\_bloqueado7 => 0 sn\_bloqueado8 => 0 sn\_bloqueado9 => 0  $sn_b$ loqueado $10 \Rightarrow 0$ ds\_situacao => empty<br>ds\_situacao2 => empty dt\_saida => empty db\_media\_periodo1 => empty cd\_situacao\_periodo1 => empty db\_media\_periodo2 => empty cd\_situacao\_periodo2 => empty db\_media\_periodo3 => empty cd\_situacao\_periodo3 => empty db\_media\_periodo4 => empty cd\_situacao\_periodo4 => empty db\_media\_periodo5 => empty cd\_situacao\_periodo5 => empty db\_media\_periodo6 => empty cd\_situacao\_periodo6 => empty db\_media\_periodo7 => empty cd\_situacao\_periodo7 => empty db\_media\_periodo8 => empty cd\_situacao\_periodo8 => empty db\_media\_periodo9 => empty cd\_situacao\_periodo9 => empty db\_media\_periodo10 => empty cd\_situacao\_periodo10 => empty  $dt$  matricula => empty  $ds$  media =>  $empty$ Array (6)  $614 = \text{Array} (2)$ 

gestão sistemas para 0 => Array (12) anosemestre => 20081 turma => CÓDIGO DA TURMA cd\_horario => 7 dia\_semana => 2  $dischild \Rightarrow 614$  cd\_professor => CÓDIGO DO PROFESSOR turma\_base => CÓDIGO DA TURMA BASE  $\overline{\text{codigo}} \Rightarrow$  7 ds\_horario => 20:50 - 21:40 hr\_inicio => 20:50:00 hr\_fim => 21:40:00 ds\_sigla => *empty*<br>Array (107) {\$matricul anosemestre => 20081 turma => CÓDIGO DA TURMA codigoaluno => CÓDIGO DO ALUNO curso => CÓDIGO DO CURSO dataemissao => 2007-12-10 00:00:00 usuario => INTERNET planopagamento => 34 situacao => 1 situacaoescolar => 0 impresso => N<br>datasaida => e*mpty* dataentrada => 2007-12-10 00:00:00<br>planodesconto => *empty* diploma => N<br>cd\_ingresso => *empty* cd\_instituicao\_origem => e*mpty*<br>turmadependencia => e*mpty* nr\_aluno => 0<br>cd\_matricula => empty<br>frequencia\_global => empty<br>ds\_situacao => empty<br>nr\_dia\_pgto => empty cd\_matricula\_curso => 22933  $codiao \Rightarrow 1$ apelido => NOME DO CURSO descricao => NOME DO DEPARTAMENTO  $grau = > 3$ parecerautorizacao => empty parecerreconhecimento => empty<br>datacee => 0000-00-00 00:00:00 cargahorariatotal => 3340 diasletivos => 0 semanasletivas => 0 diassemanasletivas => e*mpty*<br>horarioletivo => e*mpty* duracaohoraaula => 0 diasletivossemanais => 0 numerodeseries => 8<br>nome\_etapa => *empty* observacoes => OBSERVACOES DO CURSO contrato => empty qtadebimestres => empty  $dento \Rightarrow 1$ semanasletivasv => empty semanasletivasn => empty requerimento => REPESPELHOMATRICULA.RPT senha => *empty*<br>senhaprovisoria => *empty* cd\_regimento => 0 cd\_edital => 0 cd\_instru\_gerais => 0<br>cd\_curso\_equivalente => *empty* mec cd curso => empty mec\_cd\_habilitacao => empty mec\_cd\_grau => *empty*<br>dt\_resultado\_final => *empty*<br>cli\_mostrar\_site => S ds\_habilitacao => BACHARELADO  $cd$  grade => 43 id\_turma => 1230 serie  $\approx$  3 turno  $\Rightarrow$  N vagas  $\Rightarrow$  50 horainicio => 0000-00-00 00:00:00<br>horafim => 0000-00-00 00:00:00<br>datainicio => 2008-02-18 00:00:00<br>datafim => 0000-00-00 00:00:00 idadeconclusao => 0 dataconclusao => 0000-00-00 00:00:00 diassemanaisletivos => 0 horasaula => empty<br>obshistorico => empty vl\_ordem => empty professor\_responsavel => 0

sn\_inscricao\_online => empty cd\_avaliacao => 1  $cd$  campus => 0 cd\_proxima\_turma => empty cd $centro \Rightarrow embtv$ sn\_terminal\_acesso => 0 cd\_caixa => 7 cd\_coligada => 1<br>nr\_min\_alunos => *empty* sn\_bloquear\_disc\_pendentes => 0<br>cd\_etapa\_mec => *empty*<br>razaosocial => RAZÃO SOCIAL DO<br>DEPARTAMENTO sn\_online => S<br>
cd\_boleto\_padrao => 8<br>
ds\_cnpj => 02.984.294/0001-69<br>
cd\_boleto\_online => 3<br>
ds\_mascara\_matricula => empty<br>
cd\_pessoa => CÓDIGO DO ALUNO<br>
nr\_matricula => CÓDIGO DE MATRÍCULA<br>
DO ALUNO cd\_curso => CÓDIGO DO CURSO nr\_anosem\_grade => 20081<br>nr\_anosem\_ingresso => 20062<br>cd\_turno => N<br>dt\_ingresso => *empty*<br>cd\_instituicao => *empty* cd\_situacao => empty  $n<sub>r</sub>$  anosem\_conclusao => empty dt\_conclusao => 0000-00-00 00:00:00 dt\_colacao => 0000-00-00 00:00:00 dt\_exp\_diploma => 0000-00-00 00:00:00<br>dt\_saida => *empty* ds\_obs => empty nr\_media\_curso => empty {\$mensalid ades} Array (6) 0 => Array (53)  $cd$  mensalidade => 238756 codigoaluno => CÓDIGO DO ALUNO parcela => 1 datavencimento => 2008-01-10 00:00:00 dt\_competencia => empty<br>
turma => CÓDIGO DA TURMA<br>
dataemissao => 2007-12-10 00:00:00<br>
nossonumero => 000000117993<br>
cd\_desc\_condicional => empty valorbruto  $=$  518.65 cd\_tipo\_titulo => 4 valordesconto => 414.92 ds\_obs\_desc => empty descontoextra => 0 valorextra => 0 valortotal => 103.73 valorjuros => 0 valorjuros\_fixo => 0 valorpago => 103.73 vl\_faturamento => *empty*<br>datapagamento => 2008-01-08 00:00:00<br>dt\_credito => *empty*  $situacao \Rightarrow 0$  usuario => NOME DO USUÁRIO  $cd$  usuario => 4  $$  anosemestre => 20081 databasecorrecao => 2008-01-01 00:00:00 indicecorrecao => 1.02 curso => 12 depto => 1 tipoparcela => 0 ocorrencia\_remessa => 0 ocorrencia\_retorno => 0 sn\_credito\_parcela => S  $n \cdot$  creditos => 20.5 cd\_mensalidade\_origem => 238756  $cd$  coligada => 1 cd\_centro\_custo => 0  $cd$  plano  $\overline{conta}$  => 0 ds\_historico => MENSALIDADE<br>cd\_boleto => *empty*  cd\_caixa => 8 vl\_pago\_moeda => empty cd\_resp => empty cd\_bolsa => empty  $cd$  moeda => 0 cd\_moeda\_pgto => 0 CodigoCarta => empty<br>cd\_item\_plano => empty vl $\overline{\text{credito}}$  => 25.3 cd\_recibo => empty<br>nr\_nf => empty {\$pessoa} Array (82) cd\_pessoa => CÓDIGO DA PESSOA

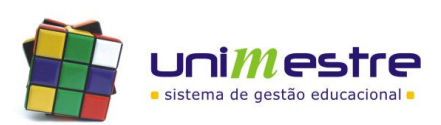

 $2 \Rightarrow$  Array (2)

{\$horarios }

> Manual de Módulo: Matrícula On-Line

sist cd\_resp\_finan => CÓDIGO DO RESPONSÁVEL FINANCEIRO cd\_resp\_acad => CÓDIGO DO *RESPONSÁVEL ACADĚMICO<br>cd\_mae => CÓDIGO DA MÃE<br>cd\_pai => CÓDIGO DO PAI<br>nm\_pessoa => NOME DO ALUNO* **nm\_contato** => *empty*<br>**dt\_nascimento** => 1981-05-04 00:00:00 ds\_cidade\_nascimento => CIDADE DE NASCIMENTO **cd\_municipio => 4205407<br>ds\_estado\_nascimento => ESTADO DE**<br>NASCIMENTO ds\_pais\_nascimento => e*mpty*<br>cd\_pais => 10 cd\_pais\_nascimento => 0<br>cd\_logradouro => 150<br>ds\_logradouro => ENDEREÇO<br>ds\_logradouro\_nro => NÚMERO ds\_complemento => COMPLEMENTO ds\_cep => CEP ds\_bairro => BAIRRO<br>ds\_cidade => CIDADE<br>ds\_estado => UF ds\_pais => BRASIL ds\_sexo => M ds\_nacionalidade => BRASILEIRA ds\_identidade => NÚMERO RG cd\_orgao\_emissor => 10 ds\_identidade\_orgao\_exp => ORGÃO EXPEDIDOR<br>**dt\_identidade\_expedicao =>** DATA EXPEDIÇÃO<br>**ds\_cpf => N**ÚMERO CPF ds\_rm\_corporacao => *empty*<br>ds\_rm\_org\_numero => *empty*<br>dt\_rm\_exp => 0000-00-00 00:00:00 ds\_rm\_doc\_numero => empty ds\_rm\_orgao => empty  $ds$ \_rm\_doc\_tipo =>  $empty$ ds\_titulo\_numero => empty<br>ds\_titulo\_secao => empty<br>ds\_titulo\_zona => empty dt\_titulo\_emissao => empty nm\_pai => NOME DO PAI nm\_mae => NOME DA MÃE cd\_estado\_civil => 1<br>ds\_estado\_civil => *empty* nm\_conjuge => *empty*<br>cd\_usuario => 1 dt\_revisao => 2008-05-28 00:00:00 dt\_cadastro => 2006-08-17 17:07:00 nm\_sem\_acento => NOME SEM ACENTO<br>ds\_arquivo\_documento => *empty* cd\_empresa => 30 ds\_cargo => OCUPAÇÃO ds\_observacao => *empty*<br>ds\_login => USUARIO<br>ds\_senha => SENHA CRIPTOGRAFADA ds\_senha\_md4 => *empty*<br>sn\_senha\_provisoria => N sn\_bloqueto\_empresa => N im\_pessoa => empty sn\_foto\_publica => S  $\overline{\text{sn}}$  pai => N sn\_mae => N<br>tp\_pessoa => F ds\_cnpj => *empty*<br>ds\_inscri\_estadual => *empty*  $tp_cert = 0$ nr\_cert\_termo => empty  $ds$  cert folha => empty ds\_cert\_livro => empty dt\_cert => *empty*<br>ds\_cert\_uf => *empty*  $ds$  cert orgao => empty cd\_municipio\_nasc => 4314902 nr  $praca$  =>  $empty$ cd\_estado\_nascimento => 43<br>cd\_estado => *empty* cd\_cert\_uf => empty

gestão e m a S para  $cd$  convenio =>  $0$ cd\_localidade => empty cd localidade nasc  $\approx$  empty sn\_pais\_como\_resp => 1 idx => Array (3) codigo => cd\_pessoa nome => nm\_pessoa chave => cd\_pessoa Array (5) {\$pessoa\_ contatos}  $1 \Rightarrow$  Array (1)  $0 =$  Array (4) cd\_pessoa => 622043 cd\_contato => 1 ds\_contato => INFORMAÇÃO DE CONTATO ds\_tipo => TIPO DE CONTATO {\$process o} Array (12)<br>pessoaEtapa => *empty* cd\_grupo => 1 dt\_inicio => 2007-12-06 11:00:00 dt\_fim => 2008-09-25 23:59:00 nr\_anosemestre => 20081  $\overline{\text{sn}}$  checa\_matricula => 1 sn\_tem\_matricula => 1 sn\_finaliza\_ultima => 1 codigo => 1 nome => Rematrículas On-Line 20081 descricao => Rematrículas On-Line 20081  $chave \Rightarrow 1$ {\$resp} Campos iguais aos do cadastro do aluno, {\$pessoa} {\$resp\_co ntatos} Campos iguais aos do cadastro do aluno,<br>{\$pessoa} {\$turma} Array (70)  $id_turma \Rightarrow 1230$ anosemestre => 20081 codigo => 1 curso => 12  $grau = > 3$  $s$ erie => 3 turno  $\Rightarrow$  N descricao => NOME DA TURMA contrato => REPCONTRATO.RPT vagas => 50 horainicio => 0000-00-00 00:00:00 horafim => 0000-00-00 00:00:00 datainicio => 2008-02-18 00:00:00 datafim => 0000-00-00 00:00:00 idadeconclusao => 0 dataconclusao => 0000-00-00 00:00:00 diassemanaisletivos => 0 horarioletivo => empty<br>horasaula => empty obshistorico  $\Rightarrow$  empty vl\_ordem => empty professor\_responsavel => 0<br>sn\_inscricao\_online => *empty*  $cd$ <sup>-</sup>avaliacao<sup> $=$ </sup>>1 cd\_campus => 0 cd\_proxima\_turma => empty cd\_centro => empty sn\_terminal\_acesso => 0 cd\_caixa => 7 cd\_coligada => 1 nr\_min\_alunos => *empty*<br>cd\_grade => 35 sn\_bloquear\_disc\_pendentes => 0<br>cd\_etapa\_mec => *empty*<br>apelido => APELIDO DO CURSO parecerautorizacao => empty parecerreconhecimento => empty<br>datacee => 0000-00-00 00:00:00 cargahorariatotal => 3340 diasletivos => 0 semanasletivas => 0 diassemanasletivas => e*mpty*<br>duracaohoraaula => 0 diasletivossemanais => 0 numerodeseries => 8 nome\_etapa => empty

observacoes => OBSERVAÇÕES DO CURSO qtadebimestres => empty depto => 1<br>semanasletivasv => *empty* semanasletivasn => empty requerimento => REPESPELHOMATRICULA.RPT senha => *empty*<br>senhaprovisoria => *empty* cd\_regimento => 0 cd\_edital => 0 cd\_instru\_gerais => 0 cd\_curso\_equivalente => *empty*<br>mec\_cd\_curso => *empty*<br>mec\_cd\_habilitacao => *empty* mec\_cd\_grau => *empty*<br>dt\_resultado\_final => *empty* cli\_mostrar\_site => S ds\_habilitacao => BACHARELADO razaosocial => RAZÃO SOCIAL DO DEPARTAMENTO sn\_online => S<br>cd\_boleto\_padrao => 8<br>ds\_cnpj => CNPJ DO DEPARTAMENTO<br>cd\_boleto\_online => 3<br>ds\_mascara\_matricula => *empty* 

6. Ajustes módulo acadêmico local.

I. Cursos, turmas e grades curriculares tem de estar criadas para o ano que irá receber as matrículas;

- - - - - - - - - - - - - - - - - - - - - - - - - - - - - - - - - - - - - - - - - - - - - - - - - - - - - - - - - -

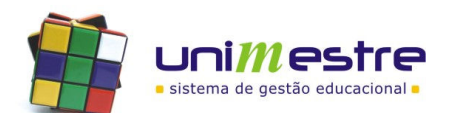

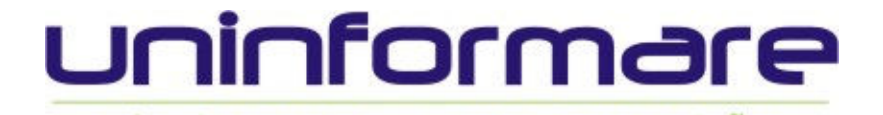

- sistemas para gestão II. O novo ano deve ter os planos de pagamento criado, sendo um para o curso todo ou um para cada turma. Não criar mais de uma opção de plano durante o período que a Matrícula On-Line estiver habilitada para uso;
- III. Turmas que não devem receber matrículas, indicar no número de VAGAS no cadastro de turmas igual a ZERO. No cadastro da etapa SELEÇÃO DE DISCIPLINAS, forçar uso de verificação por número de vagas.
- IV. No cadastro de turmas do sistema local, indicar o código da próxima turma dos alunos, selecionando a turma, clicando na guia REMATRÍCULA e indicando código;

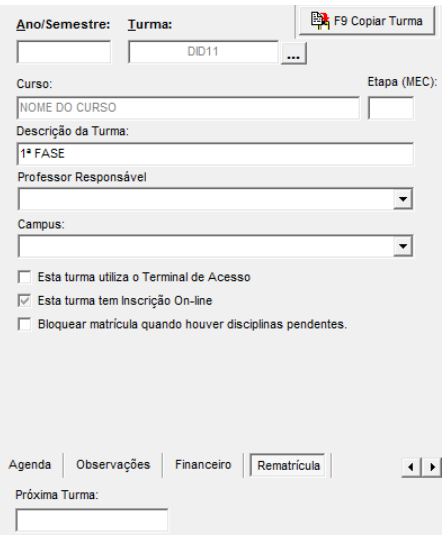

V. Para habilitar o menu REMATRÍCULA ON-LINE no ambiente web dos alunos, acessar CONFIGURAÇÕES > PARÂMETROS, localizar o parâmetro "estuda\_reserv\_matricula" e alternar entre SIM (apresentar) ou NÃO (ocultar).

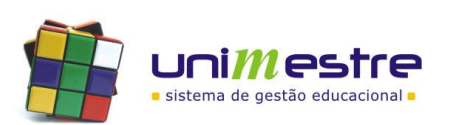